## **ข ั ้ นตอนการสม ั คร บ ั ตร ABTC**

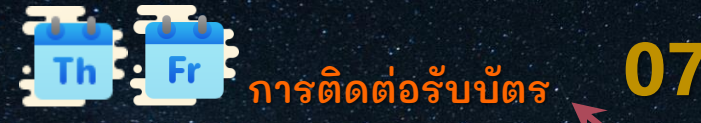

- **→ หลงั จากได้รบั อเีมลแจง้ ให้ติดต่อรบั บตั ร สามารถรบั บตั รได้ใน วนั พฤหัสบดี– วนั ศุกร์เวลา 9:00 - 12:00 น. และ 13:30 - 16:00 น.** <u>เอกสารสำหรับรับบัตร</u>
- **1) ส าเนาบตั รประจา ตัวประชาชนของเจา้ของบตั ร พรอ้ มเซน็ รบั รอง 2) ส าเนาบตั รประจา ตัวประชาชนของผู้มารบั แทน พรอ้ มเซน็ รบั รอง**

#### **การติดตามสถานะการอนม ุ ตั บิ ัตร ABTC 06**

**→ รออเีมลยืนยันจากระบบ**

 $\odot$ 

**→ เชค็ สถานะการอนมุ ัติได้ที่**

**http://www.abtc-aps.org/abtc-core/status/check/html**

**→ ถ้าอนมุ ัติครบ 19 ประเทศแลว้จะมีอเีมลแจง้ ให้ติดต่อรบั บตั ร**

# **การรบั ใบเสรจ ็ รบั เงนิ**

**05**

- → หลังจากเจ้าหน้าที่ตรวจเอกสารการชำระเงินเสร็จเรียบร้อยแล้ว **จะมีอเีมลแจง้ เรอื่ งใบเสรจ็ รบั เงนิ เพื่อยืนยันการออกใบเสรจ็ รบั เงนิ**
- → การจัดส่งใบเสร็จรับเงินจะจัดส่งให้ทางไปรษณีย์ ตามชื่อ-ที่อยู่
- **ที่ได้ระบไุ วใ้ นใบเสรจ็ รบั เงนิ หากสงสัยติดต่อได้ที่ supawadee@jsccib.org**

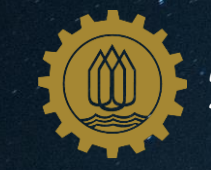

*คณะกรรมการรว่ มภาคเอกชน 3 สถาบัน (กกร.) โทรศัพท์: 02-018-6888 ต่อ 4220, 4230*

#### **ตรวจสอบค ุ ณสมบัตขิองผ ู้สมัคร**

**02**

**03**

.

**01**

**04**

**→ บรษิ ัท/ห้างหุ้นส่วนจา กดั ของผู้สมัครจะต้องเป็นสมาชิกของสถาบันใดสถาบันหน่ึงภายใต้ กกร. ได้แก่ 1) หอการค้าไทย/สภาหอการค้าแห่งประเทศไทย 2) สภาอตุ สาหกรรมแห่งประเทศไทย และ 3) สมาคมธนาคารไทย → ผู้สมัครต้องมีอายุ25 ปีบรบิ รู ณ์ข้ึนไปและต้องมีสัญชาติไทย ถือหนังสือเดินทางไทยเท่านั้น** → ผู้สมัครต้องอยู่ในตำแหน่งผู้จัดการขึ้นไป

### **สมัครบัญช ี ผ ู้ใช้งานระบบ (User)**

- **→ สมัครบญั ชผี ู้ใชง้ านระบบได้ที่ www.abtc-jsccib.org**
- → User สามารถเป็นผู้สมัครบัตรเอง หรือ ผู้ดำเนินการแทน
- **→ กรอกชอื่ -สกุล, email, ชอื่ บรษิ ัท, เลขที่ผู้เสียภาษีบรษิ ัท, เบอรโ์ ทร, เวบ็ ไซต์ให้ครบถ้วน**
- **→ หลงั จากที่สมัครเสรจ็ เรยีบรอ้ ยแลว้ จะมีอเีมลแจง้ ให้ตัง้ รหัสผ่าน**

#### **การกรอกใบสมัครบัตร ABTC**

- **→ โปรดเตรยีมข้อมูลประกอบการสมัครบตั ร ABTC โดยสามารถดูรายละเอยีดตามลงิค์**
	- **www.abtc-jsccib.org**
- **→ กรอกข้อมูลให้ถูกต้องครบถ้วน**
- **→ อปั โหลดเอกสารประกอบการสมัครให้ถูกต้องครบถ้วน**

#### **การช าระค่าธรรมเน ี ยมบัตร ABTC**

- **→ หลงั จากกรอกใบสมัครเสรจ็ เรยีบรอ้ ยแลว้ จะมีใบแจง้ ชา ระเงนิ ให้1 ใบ น าไปชา ระได้ที่ธนาคารกสิกรไทย**
- **→ หลงั จากชา ระเงนิ เสรจ็ เรยีบรอ้ ยแลว้ สแกนใบ Pay in อปั โหลดเข้าในระบบ**

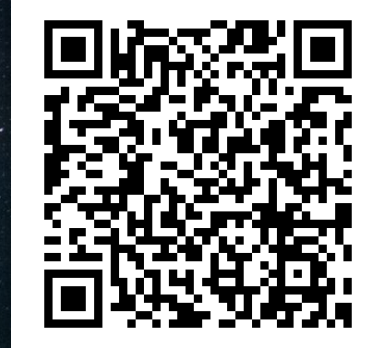